Humboldt-Universität zu Berlin Institut für Informatik Prof. Dr. Klaus Bothe

Studienarbeit zum Thema:

# **XCTL – Projekt: Multimediale Präsentation**

Multimediale Darstellung von Grundlagen zur Halbleiterkristall-Analyse mittels Röntgenstrahlung

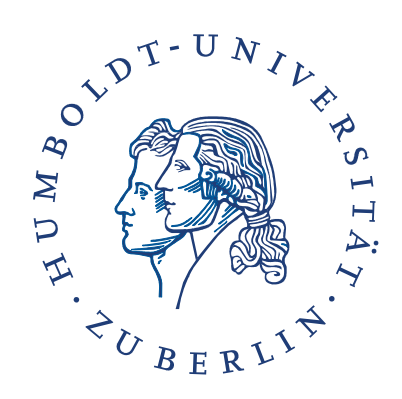

Berlin, den 01.03.2005

Andreas Wenzel 134920

## **Inhaltsverzeichnis**

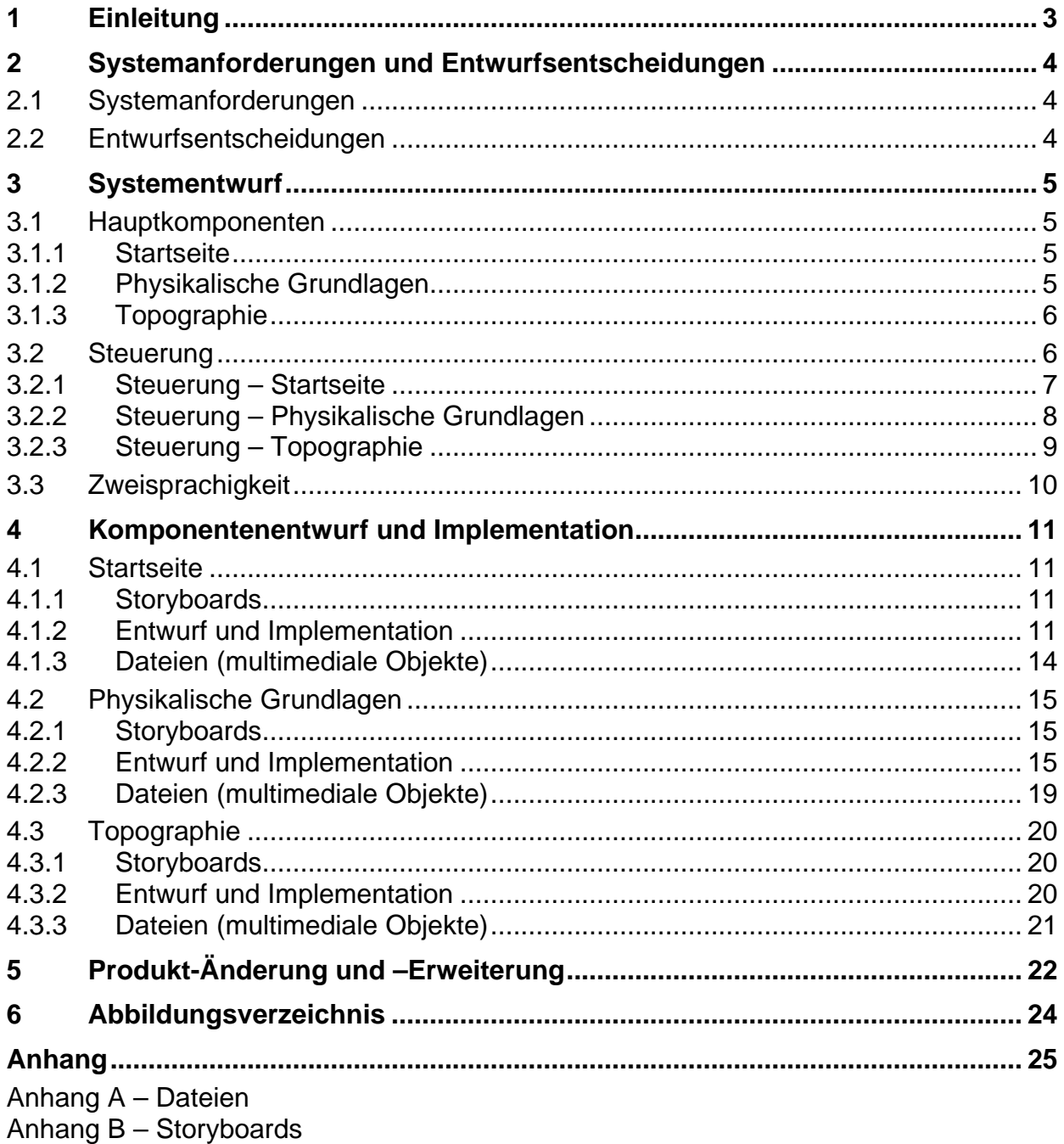

## **1 Einleitung**

Basis der vorliegenden Arbeit ist das Softwaresystem XCTL, das in der Experimentalphysik eingesetzt wird. Es handelt sich hierbei um ein interdisziplinäres und internationales Gemeinschaftsprojekt zwischen den Arbeitsgruppen von Prof. Köhler (Physik der HUB), Prof. Bothe (Informatik der HUB) und sieben weiteren Arbeitsgruppen an sechs Universitäten in Süd-Ost-Europa, die im Rahmen eines DAAD-Projektes kooperieren. Dieses Projekt läuft seit fünf Jahren und steht unter Federführung von Prof. Bothe. Kern des Projektes ist die Sanierung eines umfangreichen Softwaresystems. Es dient der Analyse von Halbleiterkristallen und steuert dabei komplexe Messabläufe auf den Labormessplätzen am Institut für Physik, bereitet die Messergebnisse bildnerisch auf und stützt sich dabei auf Modelle aus der Kristallographie. Benutzt wird das Programm von den wissenschaftlichen Mitarbeitern der Physik, von Physikstudenten im Rahmen von Praktikumsaufgaben, von Studenten der Informatik und von wissenschaftlichen Mitarbeitern und Studenten aus Süd-Ost-Europa im Rahmen der Softwaresanierung.

Dieses Projekt ist bisher erfolgreich gelaufen und es wird auch fortgesetzt. Im Rahmen seiner Fortführung sollen auch Defizite behoben werden, die ihre Ursache in der Komplexität und Kompliziertheit des Anwendungsbereiches haben und damit den Zugang zu diesem System schwierig gestalten. Davon betroffen sind sowohl die Anwender (Physiker und Physikstudenten) als auch die Entwickler (Informatik der HUB und Süd-Ost-Europa), die für die Softwaresanierung über umfangreiche Kenntnisse aus dem Anwendungsbereich verfügen müssen. Für die Kollegen aus Süd-Ost-Europa kommt die große Distanz und damit die Unmöglichkeit der Beobachtung von Messabläufen erschwerend hinzu.

So können sich bspw. sowohl Physikstudenten als auch erst recht Studenten aus dem Informatikbereich komplexe und komplizierte physikalische Abläufe in den Kristallen nur sehr schwer vorstellen. Messabläufe und thermische Prozesse bewegen sich im Nanobereich und sind somit durch Hinschauen nicht erkennbar. Messvorgänge dauern teilweise mehrere Tage, wodurch für den Messenden immer nur ein Ausschnitt sichtbar ist. Die Kollegen aus Süd-Ost-Europa haben durch ihre Distanz noch größere Verständnisprobleme.

Mit dieser Studienarbeit wird eine Lösung zur Behebung dieser beispielhaft erwähnten Defizite geliefert. Dies geschieht durch eine interaktive multimediale Aufbereitung des Gegenstandsbereiches, speziell aus dem der physikalischen Grundlagen- und dem der Topographie. Einbezogen werden multimediale Objekte wie Film, 2D- und 3D-Animation, Foto, Text und Musik. Erläuterungen erfolgen zweisprachig, - in deutsch und in englisch (für Süd-Ost-Europa).

Die Arbeit ist eingebettet in das von der Humboldt-Universität geförderte Projekt 'XCTL-Projekt: Multimediale Präsentation'. In dieses Projekt sind integriert:

- Fachliche Beratung: Prof. Köhler und seine Mitarbeiter (Physik)
- Entwurf: Ulrich Sacklowski und Andreas Wenzel (Informatik)
- Implementation: Andreas Wenzel (Informatik)
- Musik (Komposition): Roland Herbst (CMS)
- Technische Unterstützung: Zahlreiche Kollegen aus dem CMS

## **2 Systemanforderungen und Entwurfsentscheidungen**

#### **2.1 Systemanforderungen**

An das zu entwickelnde System wurden folgende Anforderungen gestellt:

- Plattform: Linux und Windows
- hohe Bildschirmauflösung
- hohe Laufzeit-Effizienz
- Änderbarkeit und Erweiterbarkeit durch die Physiker
- Anspruchsvolle Qualität der Präsentation
- Zweisprachigkeit

### **2.2 Entwurfsentscheidungen**

Basis war die Festlegung, dass zum einen nutzbare multimediale Präsentationen entstehen, zum anderen aber auch unterschiedliche Implementationstechniken erprobt werden. Ausgehend davon und von den Systemanforderungen wurden folgende Entwurfsentscheidungen getroffen:

- Plattform: Web-Browser unter Unix, Linux und Windows
- Getestete Web-Browser: Mozilla 1.4 1.8 und Internet Explorer 6.0
- Bildschirmauflösung: 1024 x 768 und höher (siehe Anhang Laufzeitsystem)
- Laufzeit-Effizienz: Produkt lokal verfügbar (keine netzbedingten Effizienzbetrachtungen)
- Anspruchsvolle Qualität der Präsentation:
	- Video, Foto, Musik: Einbeziehung von Spezialisten
	- Animation: Macromedia Flash mit Scriptsprache Actionscript
- Bildung von drei Hauptkomponenten:
	- Startseite: HTML mit JavaScript und Macromedia Flash
	- Physikalische Grundlagen: HTML und Macromedia Flash
	- Topographie: Macromedia Flash
- (Änderbarkeit) und Erweiterbarkeit durch Physiker
	- Produkt läuft unter Web-Browser (und nicht autarke Flash-Anwendung)
	- Erweiterbarkeit: gegeben durch die HTML-basierende Startseite
	- Änderbarkeit: vorrangig bzgl. der Physikalischen Grundlagen, da die Topographie Flash-Kenntnisse verlangt
- Zweisprachigkeit: deutsch und englisch

Ein besonders kritischer Punkt ist die Plattformunabhängigkeit, denn durch die Nutzung von Webbrowsern wird dies zwar weitestgehend erreicht, allerdings sind die Möglichkeiten der Browser sehr unterschiedlich und lassen somit nur wenig Spielraum für die Nutzung spezieller Funktionen (z.B. Vollbild-Modus).

## **3 Systementwurf**

#### **3.1 Hauptkomponenten**

Das System setzt sich aus drei Hauptkomponenten zusammen:

- Startseite
- Physikalische Grundlagen
- Topographie

#### **3.1.1 Startseite**

Die Startseite setzt sich aus zwei Bereichen zusammen. Auf der linken Seite befindet sich das Menü zur Auswahl der einzelnen Themen und der Sprache, auf der rechten Seite eine Titelanimation mit Informationen über das Produkt und Copyright-Hinweisen.

#### **3.1.2 Physikalische Grundlagen**

Der Komplex der Physikalischen Grundlagen behandelt die folgenden Themengebiete:

- Wellenfronten und Strahlen
- Huygens-Prinzip
- Bragg-Bedingung
- Kosselkegel (Grundlagen)

#### **Wellenfronten und Strahlen**

In der Einführung werden anhand von Darstellungen die Begriffe Strahlen, Kugelwelle, Wellenfront und Wellenlänge erklärt. Dieser Abschnitt dient als Vorbereitung und zur einheitlichen Begriffsbildung für die folgenden Abschnitte.

#### **Huygens-Prinzip**

Im Punkt "Christian Huygens" sind Informationen und ein Bild von Huygens zu finden. In der "Einführung" wird das Huvgens-Prinzip in einer zweidimensionalen Animation in fünf Schritten erläutert und dargestellt. Es wird die Reflexion von Wellenfronten an einer Atomlage gezeigt. Dazu gibt es einen erklärenden Begleittext.

#### **Bragg-Bedingung**

Im Punkt "W.H. und W.L. Bragg" sind Informationen und Bilder von Sir William Henry Bragg und seinem Sohn Sir William Lawrence Bragg zu finden.

"Konstruktive Interferenz" beschreibt die Überlagerung von gespiegelten Wellenfronten mit Hilfe einer zweidimensionalen Animation.

"Destruktive Interferenz" stellt in drei Animationen die Faktoren dar, die zur destruktiven Interferenz führen, indem der Spiegelabstand, die Wellenlänge und der Einfallswinkel verändert werden.

Der Punkt "Bragg-Bedingung" baut auf den vorherigen Punkten auf und fasst alle Faktoren für die Bragg-Bedingung (Bragg-Gleichung) in einer Grafik zusammen

Die "Rocking Kurve" zeigt den Intensitätsabfall der Reflektion im Zustand der konstruktiven Interferenz bei Änderung eines Faktors für die Bragg-Bedingung und stellt so den Zusammenhang zwischen konstruktiver und destruktiver Interferenz dar.

#### **Kosselkegel (Grundlagen)**

Im Punkt "Walter Kossel" sind Informationen und ein Bild von Prof. Dr. Walter Kossel zu finden.

Die "Einführung" erklärt in einer dreidimensionalen Animation die Herleitung und die notwendigen Abstraktionen des Kosselkegels.

Im Punkt "Invarianz" wird gezeigt, dass eine Drehung des Kristalls um seine Netzebenennormale keinen Einfluss auf den Kosselkegel hat.

Im Punkt "Rocking Kurve" wird der Zusammenhang zwischen Kosselkegel und der Rocking Kurve gezeigt.

#### **3.1.3 Topographie**

Der Komplex der Topographie behandelt die folgenden Themengebiete:

- Messplatz und funktionale Elemente
- Ablauf

#### **Messplatz und funktionale Elemente**

Der Punkt "Gesamtansicht" zeigt den Topographie-Messplatz und eine grobe Darstellung der Elemente der Messanlage. In der "Detailansicht" werden diese Elemente durch eine schematische Abbildung nochmals genauer dargestellt. Die Bewegung des Probentellers wird in einem Video in Bild und Ton verdeutlicht.

#### **Ablauf**

Im Punkt "Schrittfolge" wird der prinzipielle Versuchsablauf bei der Röntgen-Topographie dargestellt. Einige Aspekte des Ablaufs werden durch eine weitergehende Verfeinerung und ein Video genauer beschrieben.

#### **3.2 Steuerung**

Die gesamte Präsentation läuft innerhalb eines Webbrowsers, dadurch kann diese, wie jede Webseite, auch durch die Steuerfunktionen des Browsers beeinflusst werden. Allerdings wird versucht mittels Javascript einen Vollbildmodus zu erzwingen (Ausblenden der Steuer- und Statusleisten) um möglichst viel Arbeitfläche zu erhalten. Falls das nicht funktioniert, kann man einen Vollbildmodus in den meisten Webbrowsern auch manuell erzwingen (z.B. Windows Internet Explorer 6.0: Funktionstaste F11). Dennoch ist eine Steuerung über die Tastatur oder spezielle Mausfunktionen möglich. Es ist also möglich sich vor- und rückwärts durch die Seite zu bewegen oder den Browser zu schließen (unter Windows Alt+F4).

Interessanter ist jedoch die interne Steuerung der Präsentation.

Beim Entwurf der Präsentation wurde darauf geachtet, dass die Steuerung möglichst intuitiv und für Laien leicht bedienbar ist. Aus verschieden Gründen ist die Steuerung nicht einheitlich umgesetzt, worauf in Kapitel 4 näher eingegangen wird. Allerdings kann man davon ausgehen, dass alle Elemente die entweder durch ihre Farbe oder Form hervorgehoben sind bzw. an bekannte Steuerelemente von typischen Abspielgeräten erinnern, gut erkennbar sind. Viele Steuerelemente machen sich auch durch Pulsieren ihrer Farbe bemerkbar. Einige Elemente sollen den Benutzer zum Explorieren einladen, indem diese erst durch Farb- oder Formänderung reagieren, wenn der Nutzer mit der Maus über sie fährt.

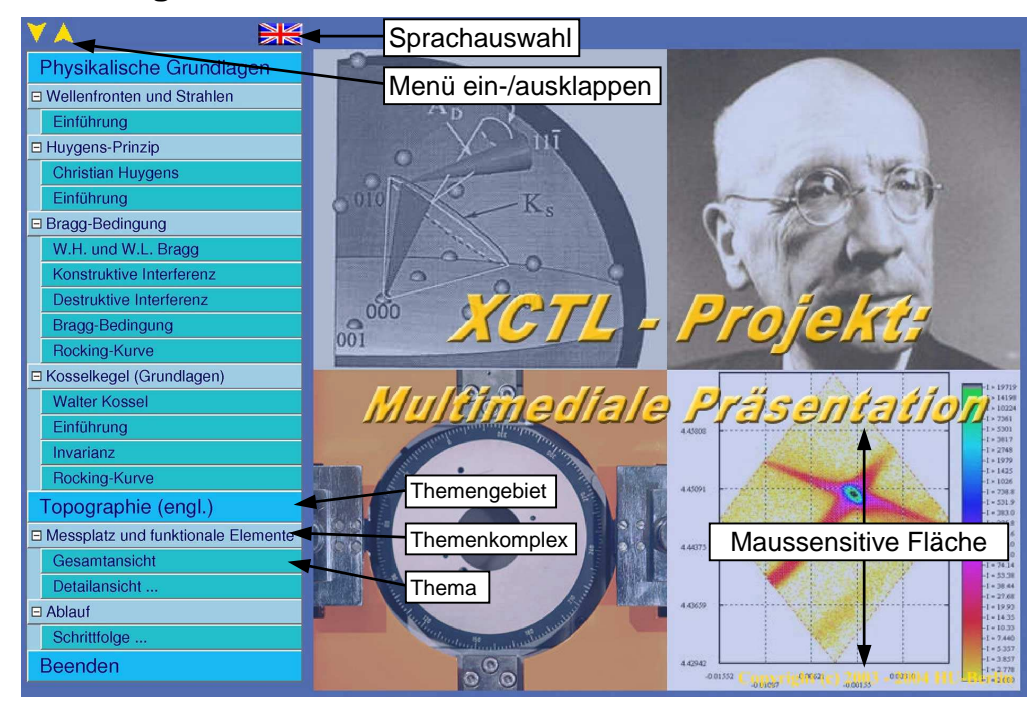

#### **3.2.1 Steuerung – Startseite**

*Abb. 1: Startseite mit Menü und Titelanimation*

Die Auswahl eines Themas findet über das Menü statt, das sich auf der linken Bildschirmseite befindet, aber aus Platzgründen nur sichtbar ist, solange keine Präsentation läuft. Das Menü ist in drei Ebenen strukturiert. Die oberste Ebene (blauer Hintergrund) gibt das Themengebiet (Physikalische Grundlagen oder Topographie) an bzw. die Möglichkeit zum Beenden. Diese Punkte haben keine Steuerfunktion, mit Ausnahme des untersten Punktes "Beenden", über den man das Browserfenster schließen kann und somit die Präsentation verlässt. Die darunter liegende Ebene (grau-blauer Hintergrund) dient der Aufteilung in einzelne Themenkomplexe (z. B. Wellenfronten und Strahlen). Durch Klicken auf einen solchen Menüpunkt kann man dieses Untermenü ein- und ausklappen. In der untersten Ebene (dunkles Türkies) ist es möglich ein einzelnes Thema auszuwählen. Über dem gesamten Menü befinden sich noch weitere Steuerelemente. Zum einen gibt es zwei gelbe Pfeile zum Ein- bzw. Ausklappen aller Untermenüs und zum anderen ein Button mit einer Flagge als Symbol, mit dessen Hilfe man die Sprache zwischen Deutsch und Englisch wechseln kann. Die Flagge zeigt jeweils die zu wählende Sprache an.

Die Titelanimation auf der rechten Seite enthält verschiedene Steuerelemente bzw. maussensitive Flächen.

Wird die Maus über den "pulsierenden" Copyright-Hinweis in der rechten unteren Bildecke bewegt, so werden erweiterte Copyright Informationen angezeigt, welche durch Wegbewegen der Maus wieder verschwinden.

Der "pulsierende" Schriftzug "XCTL – Projekt: Multimediale Präsentation" dient als Link zum Starten einer Animation mit Informationen über die beteiligten Institute und zu den am diesem Projekt beteiligten Personen. Am Ende erscheint ein "Back-Button" der die Rückkehr zum Anfang ermöglicht.

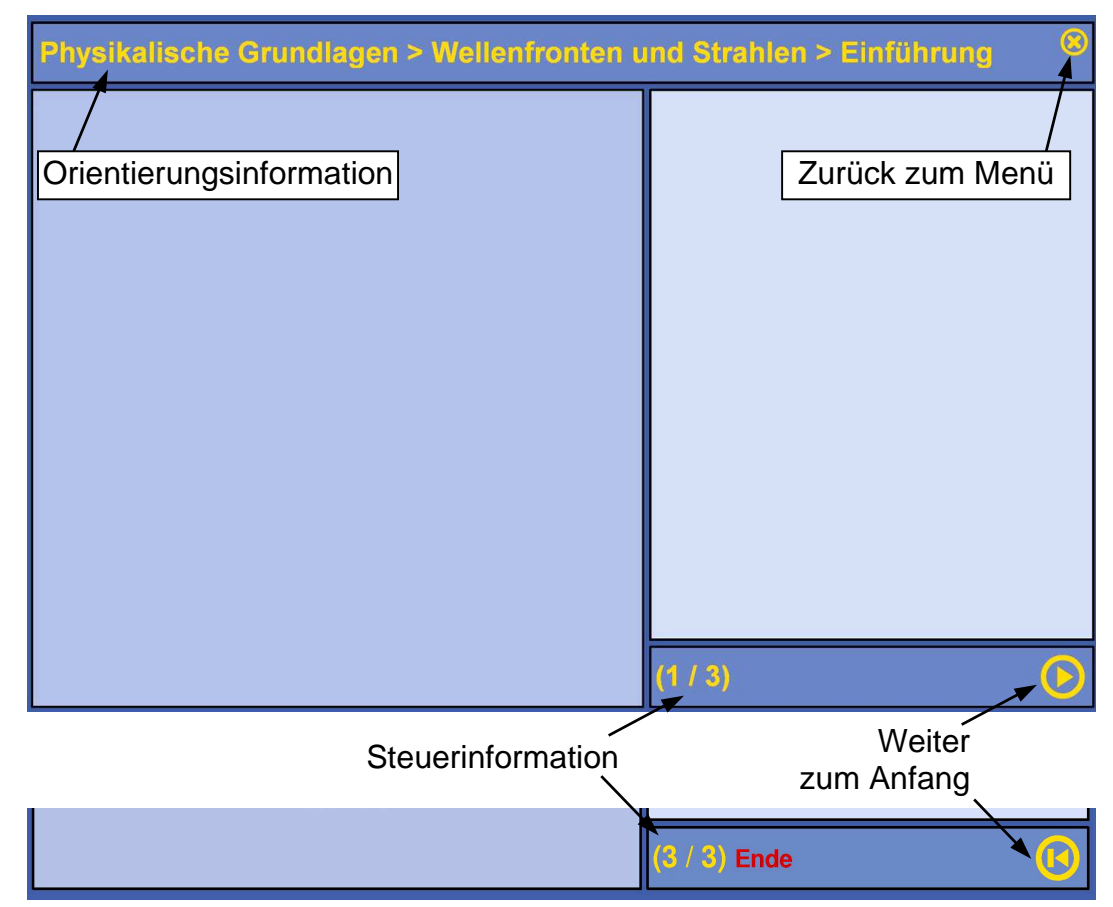

#### **3.2.2 Steuerung – Physikalische Grundlagen**

*Abb. 2: Steuerelemente - Physikalische* 

Alle Seiten der "Physikalischen Grundlagen" haben ein einheitliches Layout. Im oberen *Grundlagen* Bereich befindet sich die Orientierungsinformation in der das aktuelle Thema angezeigt wird. Rechts daneben ist der "Zurück zum Menü"-Button zu finden, welcher jeder Zeit zum Hauptmenü zurückführt. Besteht die Seite aus mehreren Sequenzen, so kann man durch drücken auf den "Weiter"-Button die nächste Sequenz starten. Dieser Button ist nur benutzbar, wenn gerade keine Animation abgespielt wird. Die Anzahl der einzelnen Sequenzen und die Nummer der aktuellen wird in den Steuerinformationen angezeigt. Nach der letzten Sequenz wird das Ende durch Anzeigen eines roten "Ende"-Schriftzugs und dem Einblenden des "Zum Anfang"-Buttons signalisiert, zusätzlich "pulsiert" der "Zurück zum Menü"-Button. Mit dem "Zum Anfang"-Button besteht die Möglichkeit, alle Sequenzen nochmals zu betrachten.

Die reinen HTML-Seiten:

- Huygens Prinzip  $\rightarrow$  Christian Huygens
- Bragg-Bedingung  $\rightarrow$  W.H. und W.L. Bragg
- Kosselkegel  $\rightarrow$  Walter Kossel

besitzen keine Steuerinformationen und außer dem "Zurück zum Menü"-Button gibt es keine weiteren Steuerelemente. Dennoch wird aus Vereinheitlichungsgründen im Bereich der Statusinformationen ebenfalls der rote Schriftzug "Ende" angezeigt.

#### **3.2.3 Steuerung – Topographie**

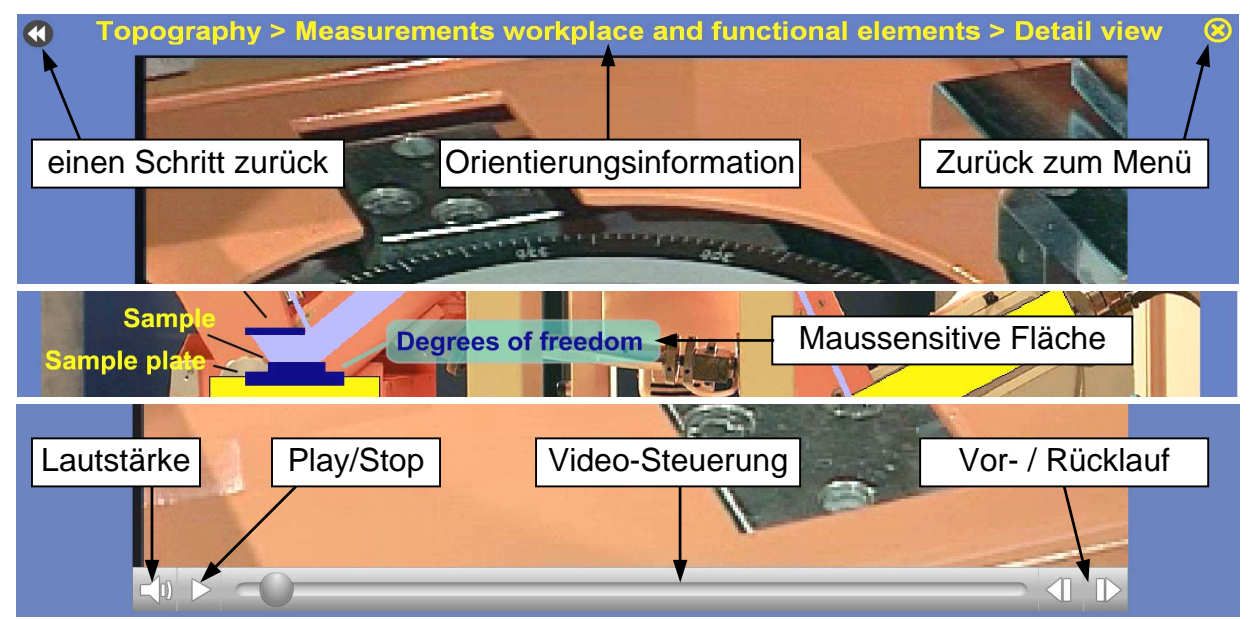

*Abb. 3: Steuerelemente - Topographie*

Die Struktur sowie die Steuerung der "Topographie" unterscheidet sich von der der "Physikalischen Grundlagen" durch ihren hierarchischen Aufbau (siehe Abb. 4). Um eine neue "Ebene" zu erreichen müssen maussensitive Flächen gedrückt werden. Diese transparenten, dunkel-türkisen Flächen reagieren mit einem "Aufleuchten" wenn man über sie mit der Maus fährt. Alle Seiten der Topographie haben zwei Buttons gemeinsam. Der "Zurück zum Menü"-Button befindet sich, wie auch im Komplex "Physikalische Grundlagen", rechts oben und ermöglicht jeder Zeit die Rückkehr zum Hauptmenü. Durch die etwas andere Struktur der "Topographie" gibt es im Bereich der Orientierungsinformation noch einen zweiten Button, der es ermöglicht, einen Schritt zurückzugehen. Dieser ist notwendig, da man durch Anklicken der in den Darstellungen befindlichen maussensitiven Steuerelemente zu neuen Darstellungen, Videos oder Sequenzen gelangt. Ein besonderes Steuerelement im Komplex der Topographie ist die Videosteuerung, die an einen typischen Multimedia-Player angelehnt ist, inklusive Lautstärkeregelung und Vor-/Rücklauf.

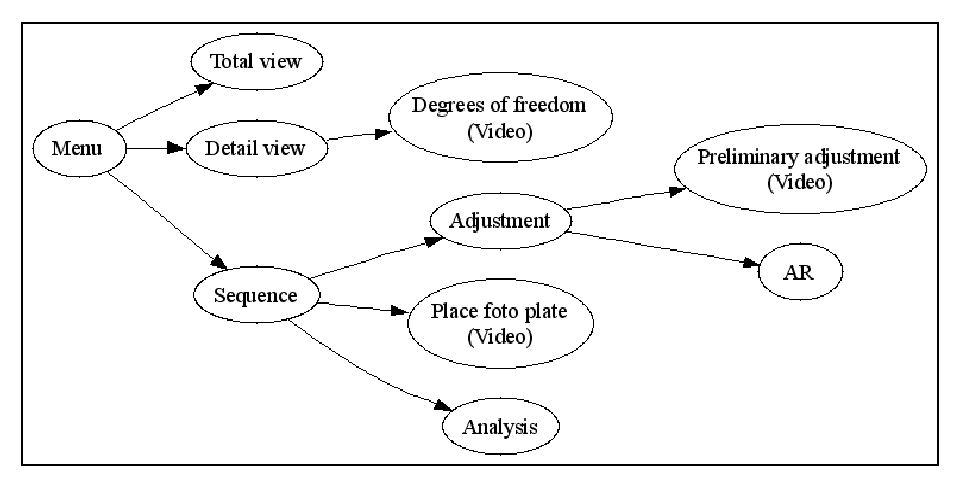

*Abb. 4: Inhaltliches Ablaufdiagramm der Topographie*

#### **3.3 Zweisprachigkeit**

Die aktuelle Version der multimedialen Präsentation liegt teilweise in deutscher und englischer Sprache vor.

Die Startseite, mit Menü und Animationssequenz, liegt in beiden Sprachen vor und besitzt einen Button zum Wechsel der Sprache.

Das Themengebiet "Physikalisch Grundlagen" liegt derzeitig nur in Deutsch vor, unabhängig von der im Menü gewählten Sprache.

Die "Topographie" ist derzeitig nur in der englischen Version erreichbar, unabhängig von der im Menü gewählten Sprache. Allerdings sind einige Teile bereits in Deutsch implementiert, aber aus Gründen der Einheitlichkeit und Unvollständigkeit deaktiviert.

## **4 Komponentenentwurf und Implementation**

#### **4.1 Startseite**

Die Startseite besteht aus den folgenden Komponenten

#### **Menü**

Das Menü teilt sich in die beiden in der Präsentation behandelten Themengebiete "Physikalische Grundlagen" und "Topographie" auf.

#### **Titelanimation**

Die Titelanimation besteht aus vier Bildbereichen, in denen ständig wechselnde Bilder aus dem Themengebiet dargestellt werden. In der Mitte befindet sich der Schriftzug "XCTL-Projekt: Multimediale Präsentation".

#### **4.1.1 Storyboards**

Die Storyboards zur Startseite sind im Anhang Storyboards zu finden.

#### **4.1.2 Entwurf und Implementation**

Die wechselnden Bilder der Titelanimation sind ein gutes Beispiel für eine optimale Kombination von Flash-Funktionalität und Actionscript (AS).

Für die Implementation dieses Effektes waren verschiedene "Probleme" zu lösen:

- Zufällige Reihenfolge der Bilder bei jedem Neustart (AS)
- Niemals zwei gleiche Bilder sichtbar (AS)
- Kein Bild mehrfach anzeigen bevor nicht alle Bilder gezeigt wurden (AS)
- Ein Bild ausblenden während ein neues eingeblendet wird (Flash + AS)
- Einfaches Erweitern und Austauschen der Bilder (Flash)

Die ersten drei Probleme wurden dadurch gelöst, dass die Bilder beim Start einmalig durchnummeriert werden und danach zufällig gemischt werden. Das Gleiche wird mit den vier Bildsegmenten gemacht. Da der Wechsel nacheinander über den nummerierten Bildern durchgeführt wird, ist sichergestellt, dass erst jedes Bild dargestellt wurde bevor es noch mal an der Reihe ist.

Damit ein Bild eingeblendet werden kann, während ein anderes ausgeblendet wird, sind zwei übereinanderliegende Movieclips (MC) (mc\_in\_x / mc\_out\_x) notwendig. Beide MCs enthalten jeweils eine Instanz auf einen MC, der alle Bilder enthält (bilder\_mc). Die Idee die hinter dem Ganzen steht, basiert auf der Eigenschaft von Flash, jedem Movieclip eine Zeitleiste mit separaten "Abspielkopf" zuzuweisen, der es ermöglicht jedes Bild aus einem MC einzeln anzusteuern. Dadurch ist es möglich, in der in jedem "mc\_in\_x"- bzw. "mc\_out\_x"-MC enthaltenen "bilder\_mc"-Instanz ein Bild zu aktivieren.

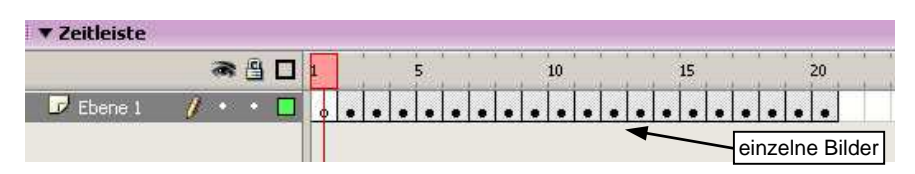

*Abb. 5: Flash-Zeitleiste des* bilder\_mc

Das Ein- und Ausblenden der Bilder wird durch einen Bewegungs-Tween (Animationseffekt) auf dem Alphawert (Transparenz) realisiert. Im "mc\_in\_x"-MC läuft der Alphawert von 0 bis 100 Prozent und im " $mc\_out_x$ "-MC von 100 bis 0 Prozent. Die folgende Darstellung soll den Aufbau nochmals schematisch verdeutlichen:

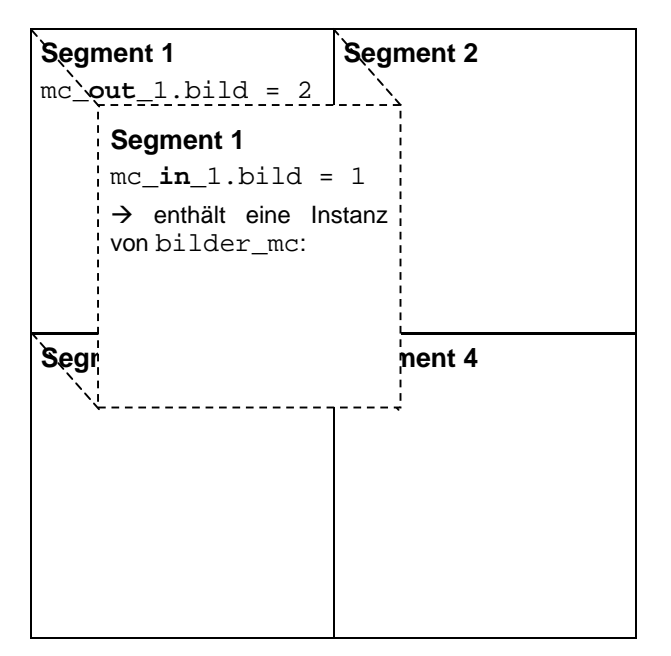

*Abb. 6: Schematischer Aufbau der Titelanimation*

Um in die Titelanimation zusätzliche Bilder einzufügen müssen in den "bilder mc"-Movieclip bzw. "BG\_Bilder"-Movieclip (Name in der Medienbibliothek) nur die zusätzlichen Bilder eingefügt werden, diese sollten eine Auflösung von 320x290 Punkten haben. Die für diesen Effekt nötige Actionscript Implementation ist im Folgenden zu sehen:

Dem Array-Objekt wird eine Methode zum zufälligen Mischen zugewiesen:

```
array.prototype.Mixen = function () 
{ 
    var rndTemp = new Array();
    var temp = new Array();
    for (i = 0; i < this.length; i++) { 
         rndTemp[i] = i; } 
    for (i = 0; i < this.length; i++)\left\{\begin{array}{c} \end{array}\right\} pos = Math.floor(Math.random() * (rndTemp.length - .01)); 
          temp[i] = this[rndTemp[pos]]; 
          rndTemp.splice(pos, 1); 
     } 
    for (i = 0; i < this.length; i++) {
         this[i] = temp[i]; } 
}
```
Initialisierung der Bilder und der Segmentarray:

```
Pics = new Array(mc_out_1.bilder_mc._totalframes-1); 
for (i = 0:i < Pics. length; i++ ) Pics [i] = i+2;
Pics.Mixen(); 
BGField = new Array(4);
for (i = 0;i<BGField.length;i++) BGField[i]=i+1; 
BGField.Mixen();
```
Funktionen um das nächste Segment bzw. Bild zu ermitteln:

```
ActField</math> = 0;function GetNextField() 
{ 
       rnd = 1;;
        ActFieldIdx = (ActFieldIdx + rnd) % BGField.length; 
        return(BGField[ActFieldIdx]); 
} 
ActPicIdx = 0; 
function GetNextPic() 
\{rnd = 1:
        ActPicIdx = (ActPicIdx + rnd) % Pics.length; 
        return(Pics[ActPicIdx]); 
}
```
Initialisierung: Zuweisung von Bildern zu Segmenten

```
for (i=0,i<sub>SE</sub> field.length(i++){ 
       NewPic = 0:
       NewField = GetNextField();
        this["mc_in_"+ NewField].bild = NewPic; 
}
```
Callback-Funktion zur Steuerung des gesamten Ablaufs:

```
cnt=0; 
PicChange = 10; 
this.onEnterFrame = function() 
{ 
      loopCnt = (loopCnt + 1) % PicChange;
      if (loopCnt == 0) { 
              if (cnt==4) 
\{ MC_Title.Fader(40,100,5); 
                    MC_CRText.Fader(40,100,5); 
                    MC_CopyRight._visible = true; 
                    PicChange= 30; 
                    loopCnt=0; 
                   cnt=10; } 
              else 
             if (\text{cnt} != 10) \text{cnt}++;NewPic = GetNextPic();
             NewField = GetNextField(); 
             this["mc_out_"+ NewField].bild = this["mc_in_"+ NewField].bild; 
 this["mc_in_"+ NewField].bild = NewPic; 
 this["mc_out_"+ NewField].play(); 
             this["mc_in_"+ NewField].play(); 
       } 
}
```
## **4.1.3 Dateien (multimediale Objekte)**

Die folgende Liste enthält alle Dateien die für bzw. von der Startseite direkt benötigt werden.

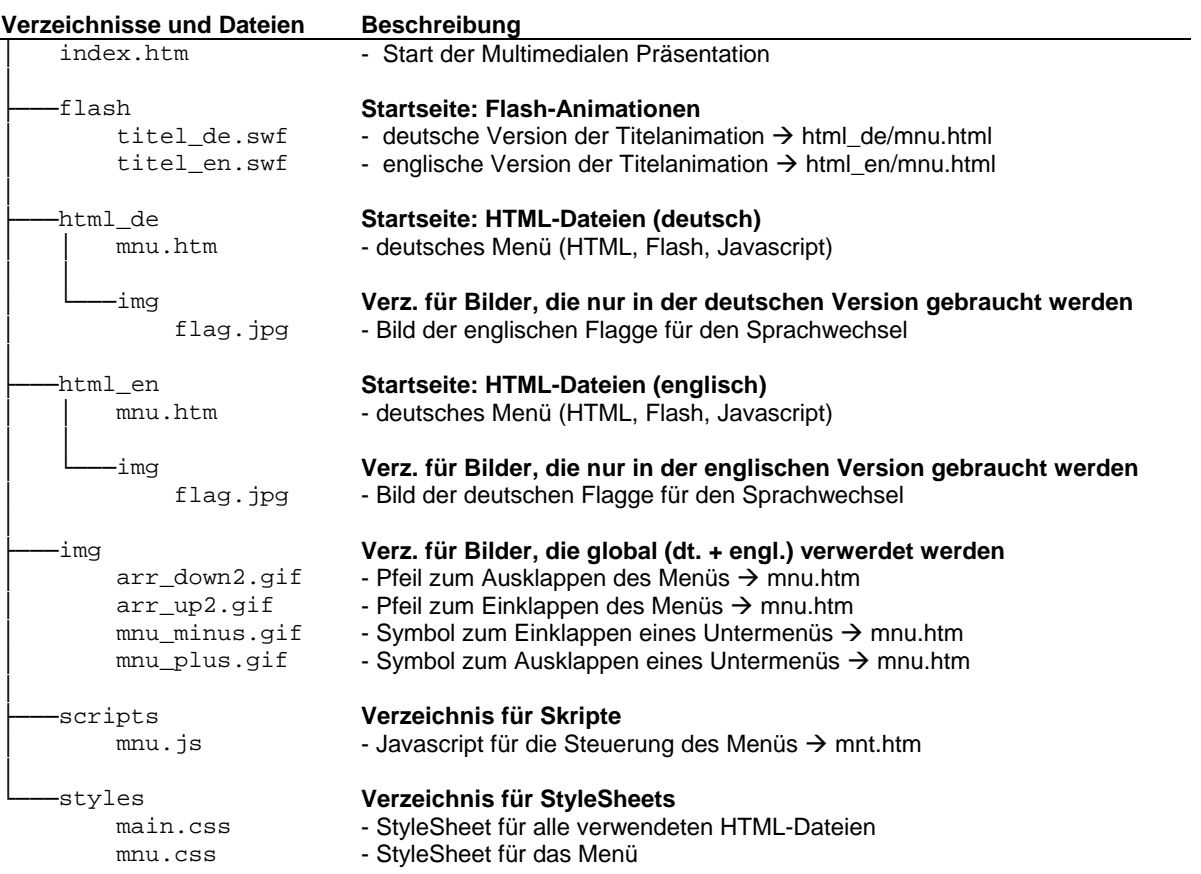

#### **4.2 Physikalische Grundlagen**

#### **4.2.1 Storyboards**

Die Storyboards zu den Themen:

- Wellenfronten und Strahlen  $\rightarrow$  Einführung
- Huygens Prinzip  $\rightarrow$  Christian Huygens
- Huygens-Prinzip Einführung
- Bragg-Bedingung  $\rightarrow$  W.H. und W.L. Bragg
- Bragg-Bedingung → Konstruktive Interferenz
- Bragg-Bedingung  $\rightarrow$  Destruktive Interferenz
- Bragg-Bedingung  $\rightarrow$  Bragg-Bedingung
- Bragg-Bedingung → Rocking-Kurve
- Kosselkegel → Walter Kossel
- Kosselkegel  $\rightarrow$  Einführung
- Kosselkegel  $\rightarrow$  Invarianz
- Kosselkegel  $\rightarrow$  Rocking-Kurve

sind im Anhang Storyboards zu finden.

#### **4.2.2 Entwurf und Implementation**

Im Themengebiet der "Physikalischen Grundlagen" wurde ein anderer Ansatz als im zuerst entwickelten Gebiet der "Topographie" umgesetzt. Die Struktur des gesamten Themengebietes wurde flach gehalten, so dass sich hinter jedem Menüpunkt (Thema) genau eine HTML-Datei befindet, die maximal eine Flash-Datei einbindet. Dadurch bestehen zwischen den Flash-Dateien keine funktionellen Abhängigkeiten und nur geringe Abhängigkeiten von der HTML Umgebung. Diese Abhängigkeiten beschränken sich auf zwei Punkte. Zum einen ist die Orientierungsinformation in der Titelleiste betroffen, die von der einbindenden HTML-Datei in der Variable TitleStr übergeben wird. Falls diese nicht übergeben wird, ist die Orientierungsinformation entweder leer oder zeigt den Wert "undefined" an. Zum anderen ist der "Exit"-Button betroffen, dieser ist in den "reinen" HTML-Dateien und in den Flash-Dateien fest auf mnu.htm verlinkt, um einen Rücksprung zum Hauptmenü zu realisieren.

Ansonsten sind sämtliche Flash-Dateien unabhängig von ihrer Umgebung und können auch selbständig gestartet werden, da die nötigen Steuerelemente innerhalb der Animation implementiert sind.

Im Folgenden sollen einige Komponenten und Ideen der Implementation genauer beschrieben werden.

#### **Layout-Komponente**

Mit Layout-Komponente (siehe Abb. 2 S. 8) ist hier die Flash-Vorlage, die als Grundlage für alle Animationen in diesem Themengebiet dient. In dieser Komponente sind alle wichtigen Funktionen und Elemente zur Steuerung und zur grundlegenden Interaktion mit dem Nutzer implementiert. Um die Steuerelemente manipulieren zu können gibt es einige Actionscript-Funktionen. Im Folgenden wird die Verwendung des Steuerinformationselementes und des "Play"-Buttons beschreiben.

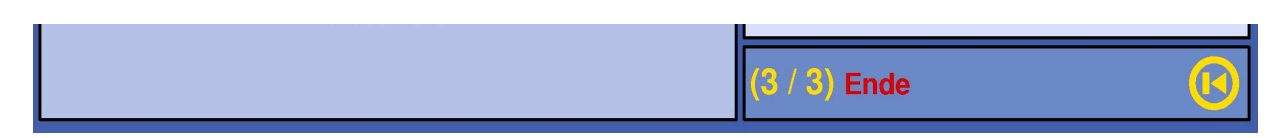

```
Abb. 7: Steuerinformation und "Play"-Button
```
Der Moviclip für die Steuerinformation liegt in der Ebene "Infobar" und besitzt den Instanznamen MC\_Info. Um diesen zu nutzen sind folgende Schritte bzw. Aufrufe in Actionscript notwendig:

- Initialisierung:
	- Anzahl der Einzelszenen angeben MC\_Info.g\_MaxIndex = 3;
	- Ende-Indikator ausschalten MC\_Info.End\_On(true);
- Szenenzähler erhöhen MC\_Info.NextSzene();
- Im letzten Bild den Ende-Indikator aktivieren MC\_Info.End\_On();

Die Schaltfläche für den "Play"-Button liegt in der Ebene "PlayBtn" und besitzt den Instanznamen btn Play . Dieser Schaltfläche wird an den Stellen, an denen Sie aktiv sein soll eine onRelease-Funktion mit folgendem Inhalt gegeben:

```
btn_Play.onRelease = function() 
{ 
        MC_Info.NextSzene(); 
        play(); 
}
```
Hierdurch wird erreicht, dass wenn die Schaltfläche losgelassen wird, der Abspielkopf der aktuellen Szene weiterläuft und gleichzeitig der "Szenenzähler" erhöht wird. Im darauffolgenden Bild wird die onRelease-Funktion wieder gelöscht

delete btn\_Play.onRelease;

wodurch die Schaltfläche wieder "inaktiv" ist. Der Effekt, dass die Schaltfläche im inaktiven Modus abgeschwächt dargestellt wird, wird dadurch erreicht, dass im inaktiven Modus der Alphawert auf 60% gesetzt wird, hierfür wird jeweils ein neues Schlüsselbild erzeugt.

#### **Reflektion von Wellenfronten (allgemein)**

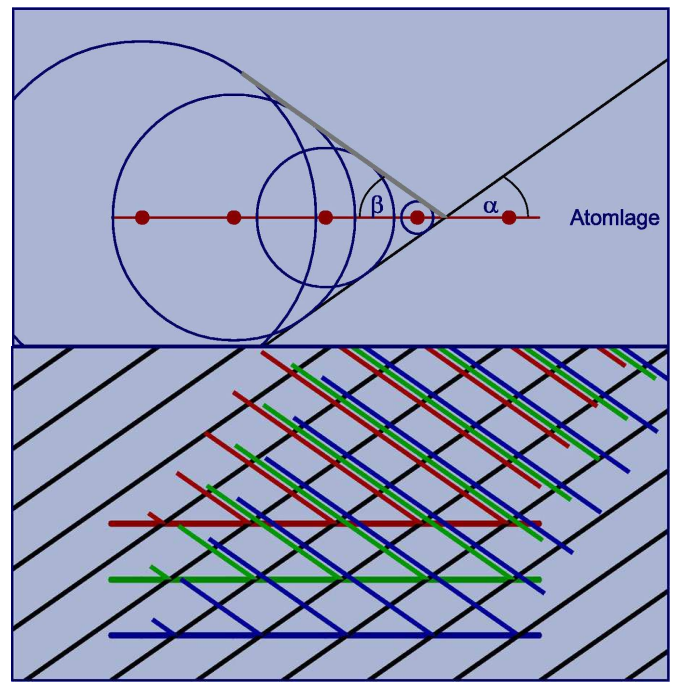

*Abb. 8: Reflektion von Wellenfronten* 

An diese Animationen gab es mehrere Anforderungen:

- Standbild in beliebigem Zustand
- Ausbreitung von Kreiswellen und Wellenfronten
- Parametrisierbar in:
	- Einfallswinkel / Austrittswinkel der Wellenfronten
	- Abstand der Wellenfronten
	- Anzahl und Abstand der "Atome"
	- Anzahl der "Atomlagen" (Interferenz)
	- Farbe sämtlicher dargestellter Objekte

Die Animationen werden zur Laufzeit, in der Flash Scriptsprache Actionscript erzeugt. Das hat den Vorteil, dass man die völlige Kontrolle über die dargestellten Objekte hat. Bei durch Tweens erzeugten Animationen kann man nur den Start- und den Endpunkt festlegen und kann somit nicht zu jedem Zeitpunkt einen bestimmten Zustand "vorhersagen". Allerdings hat Actionscript den Nachteil, dass sämtliche generierten Objekte (Wellen, Atome usw.) nur zur Laufzeit sichtbar sind und es somit schwierig ist zusätzlich benötigte Beschriftungen zu positionieren. Dies ist dann nur durch Ausprobieren oder zum Beispiel durch in den Hintergrund gelegte Screenshots möglich.

Die Grundidee für die Implementation ist, dass die Bilder schrittweise berechnet werden und zusammengehörige Objekte (Atome, eingehende Wellen usw.) ihren eigenen Movieclip (MC) bekommen. Auf diese Weise ist es möglich mehrere übereinander liegende Ebenen zu schaffen, die unabhängig voneinander gezeichnet und gelöscht werden können. Hierdurch wurde ein Performancevorteil erwartet, was auf der Beobachtung beruhte, dass wenn bereits viele Objekte (z.B. Linien) in einem MC enthalten sind, es immer mehr Zeit kostet, ein neues Objekt hinzuzufügen.

#### **Kosselkegel (allgemein)**

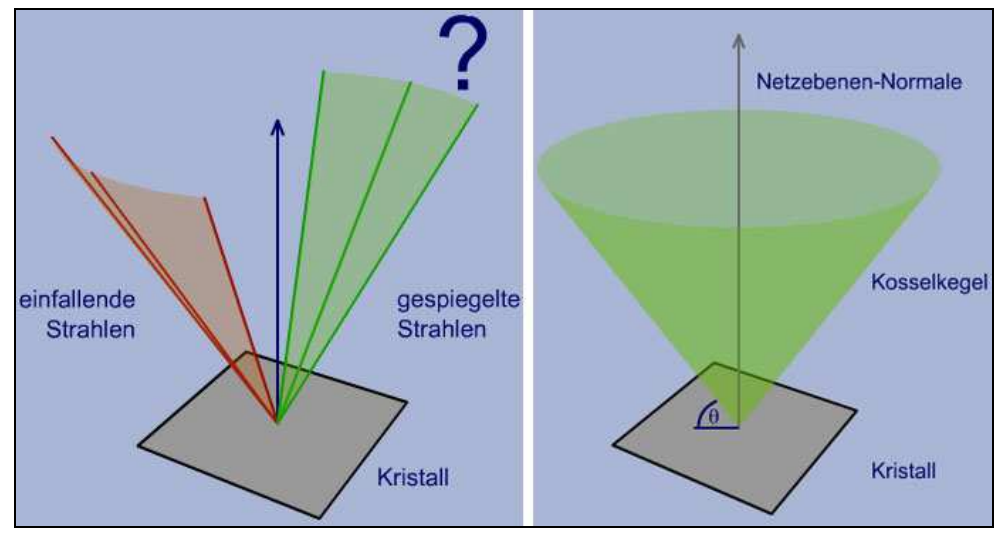

*Abb. 9: Kosselkegel*

Auch die dreidimensionalen Kosselkegel wurden komplett in Actionscript animiert. Hierfür wurde eine sehr minimalistische 3D-Engine implementiert, die hauptsächlich nur Rotation, Transformation und das Füllen von Flächen beherrscht. Auf eine Flächensortierung und das Ausblenden von verdeckten Flächen konnte vollständig verzichtet werden, da die sonst damit verbundenen Probleme z.B. durch Transparenz umgangen wurden. Es gibt auch keine aufwendige Objektverwaltung, da die Anzahl der darzustellenden Objekte absehbar war. Für jedes Objekt (z.B. Kegel) gibt es eine Array mit den Koordinaten und eine Array für die Flächen, in der die Punkte stehen die zu einer Fläche gehören.

## **4.2.3 Dateien (multimediale Objekte)**

Die folgende Liste enthält alle Dateien die für bzw. vom Themengebiet "Physikalische Grundlagen" direkt benötigt werden.

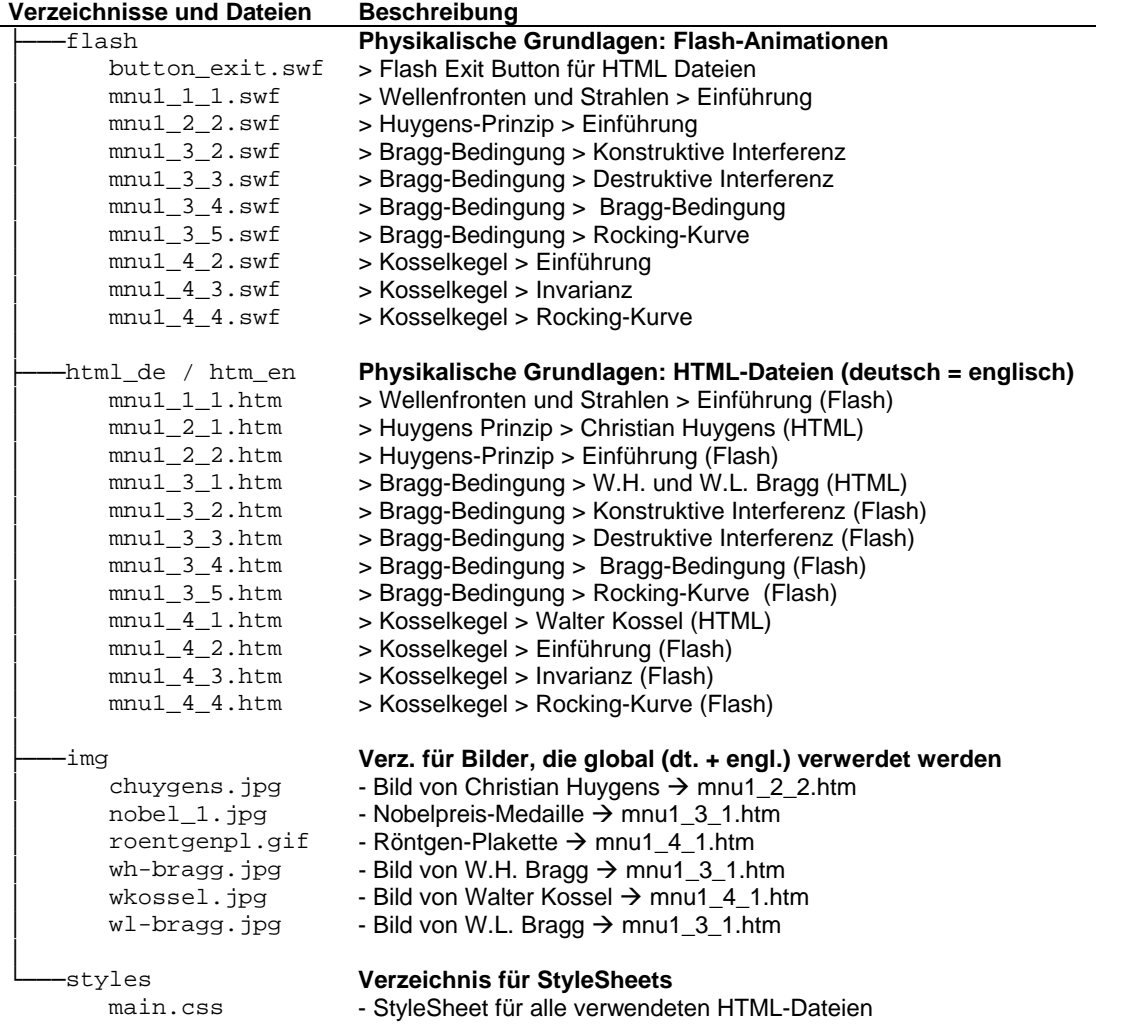

#### **4.3 Topographie**

#### **4.3.1 Storyboards**

Die Storyboards zur Topographie sind auf den Seiten des XCTL-Projektes zu finden: https://www.informatik.hu-berlin.de/swt/projekt98/multimedia/entwicklerdoku/entwicklertabelle/navigationstabelle.htm Im Anhang sind Beispiele für tabellarisch strukturierte Storyboards zu finden.

#### **4.3.2 Entwurf und Implementation**

Die Topographie war das erste Themengebiet, das bearbeitet wurde. Bei der Entwicklung der Komponenten für dieses Gebiet wurde noch von einer reinen Flash-Anwendung ausgegangen deren Steuerung und Ablauf durch Kommunikation zwischen einzelnen Flash-Komponenten realisiert wird und dadurch als eigenständige Anwendung oder unter einem Webbrowser laufen kann. Aus dieser Annahme wurde eine Komponente entwickelt, die eine komplette Menüfunktionalität, den Aufruf einzelner Flash-Animationen und die Möglichkeit hierarchischer Abhängigkeiten realisiert. Diese Komponente diente als eine Art Container in den zur Laufzeit die Einzelanimationen per loadMovie geladen wurden.

Durch die spätere Entscheidung die Menüsteuerung in den Browser zu verlagern um eine einfache Erweiterbarkeit zu erreichen, wurde die alte Flash-Menükomponente überflüssig. Allerdings bestand zu dieser in allen fertiggestellten Komponenten (Themen-Animationen) eine Abhängigkeit, so dass diese nur bedingt eigenständig nutzbar waren. Um die fertigen Komponenten weiterhin nutzen zu können wurde die alte Menükomponente so umstrukturiert, dass die vorhandene Funktionalität erhalten geblieben ist und zusätzlich die Steuerung durch das neue Hauptmenü aus dem Browser möglich ist. Diese neue Komponente ist in der topostart.swf enthalten. Die Aufrufreihenfolge der einzelnen Komponenten ist in Abb. 10 dargestellt.

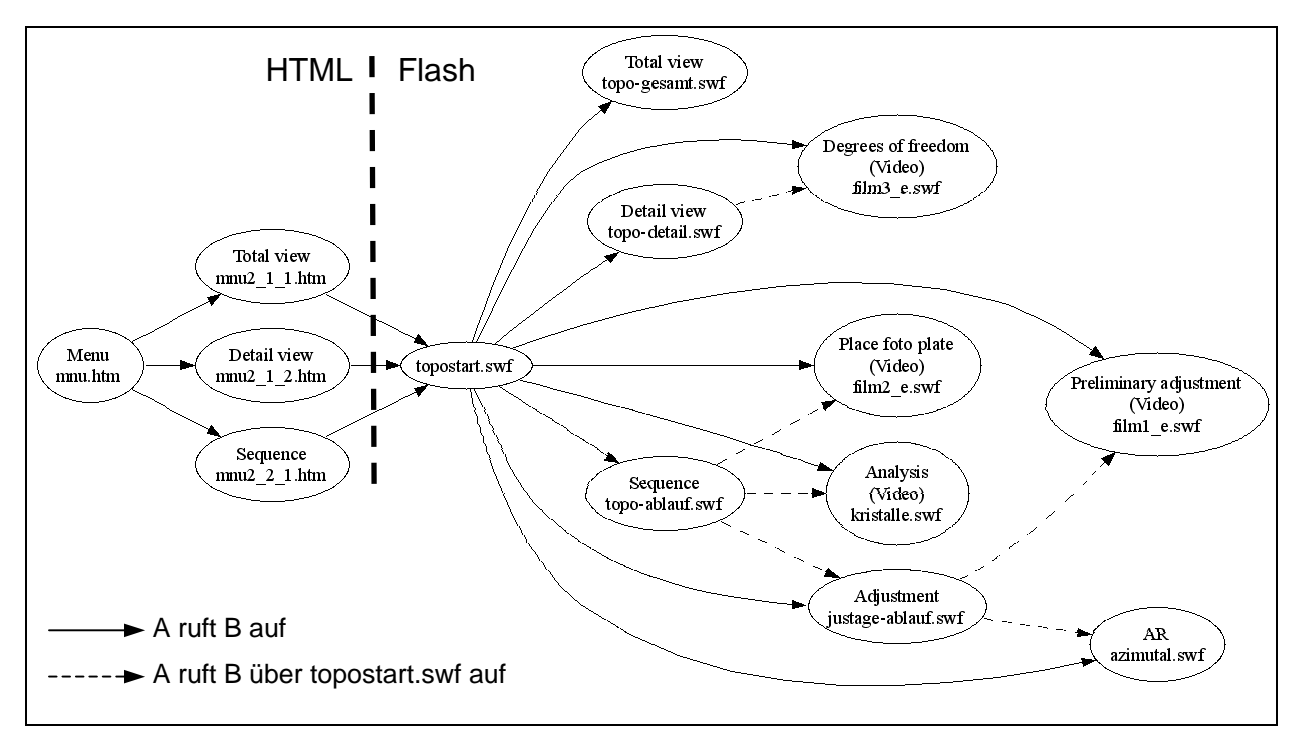

*Abb. 10: Funktionales Aufrufdiagramm der Topographie*

## **4.3.3 Dateien (multimediale Objekte)**

Die folgende Liste enthält alle Dateien die für bzw. vom Themengebiet "Topographie" direkt benötigt werden.

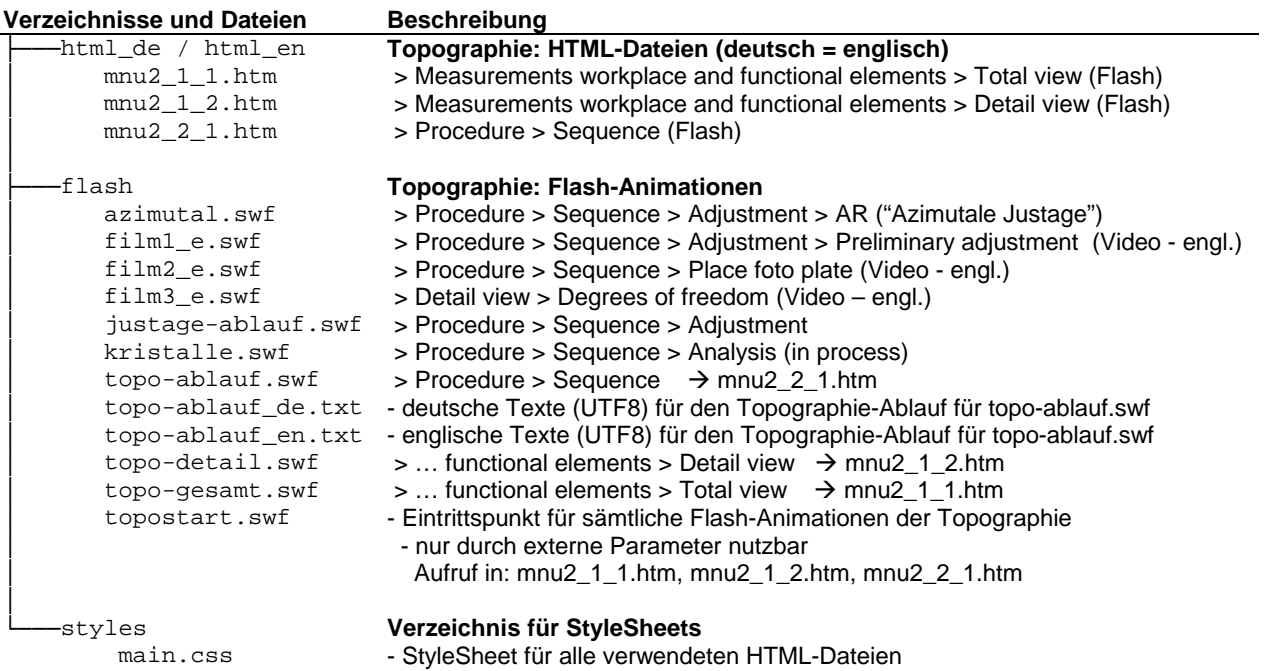

## **5 Produkt-Änderung und –Erweiterung**

Es wurde versucht, die Struktur des gesamten Projektes so weit wie möglich offen zu gestalten um so Änderungen und Erweiterungen zu ermöglichen. Im Folgenden sollen mögliche Ansätze aufgezeigt werden.

Da die gesamte multimediale Präsentation unter einem Webbrowser läuft, besteht – mit entsprechenden HTML und Macromedia Flash Kenntnissen – die Möglichkeit neue multimediale Dateien zu erzeugen und zu integrieren.

#### **HTML Dateien**

Solange es sich nur um inhaltliche Änderungen der derzeit wenigen reinen HTML-Seiten handelt, sind prinzipiell keine HTML-Kenntnisse nötig, aber auch die Erstellung neuer HTML-Seiten ist in den meisten Fällen ohne HTML Kenntnisse möglich. Um das existierende Layout in neue Dateien zu übernehmen, gibt es verschiedene Möglichkeiten. Steht der HTML-Editor Macromedia Dreamweaver zur Verfügung, so kann man die im Verzeichnis \templates liegenden Dreamweaver-Vorlagen (siehe: Anhang - Dateien) verwenden, in denen es spezielle bearbeitbare Bereiche gibt. Die Verwendung der Vorlagen ist in der Dokumentation zu Dreamweaver genauer erläutert. Falls kein Dreamweaver zur Verfügung steht, können diese Dateien auch mit der Endung .htm versehen werden und mit jedem Texteditor ebenfalls entsprechend bearbeitet werden. Eine weitere Möglichkeit besteht darin, eine bereits existierende HTML-Datei zu kopieren und mit neuen Inhalten zu füllen. Die so erstellten Dateien können dann in wenigen Schritten in das bestehende Projekt eingebunden werden.

#### **Multimediale Dateien mit Macromedia-Flash**

Für die Änderung und Erweiterung von Flash Dateien sind Kenntnisse im Umgang mit Macromedia Flash und Actionscript notwendig. Um vorhandene Animationen zu bearbeiten werden zusätzlich die zugehörigen Quellen (.fla Dateien) benötigt, aus denen dann die im Browser darstellbaren Animationen (.swf Dateien) erzeugt werden können. Als Grundlage für neu zu erstellende Themen im Themenkomplex "Physikalische Grundlagen" gibt es eine Vorlage für den Hintergrund und die Steuerelemente im Verzeichnis \templates.

#### **Einbindung neuer Themen und Inhalte in das Hauptmenü**

In das Hauptmenü lassen sich prinzipiell alle Objekte mit denen der Webbrowser umgehen kann einbinden – vom Bild bis zum PDF. Allerdings ist es meistens ratsam als Zwischenschritt über eine HTML Datei zu gehen, in welche die darzustellenden Objekte eingebunden werden. Dies bietet den Vorteil, dass man den Objekten noch Parameter mitgegeben und einen Rückweg zum Hauptmenü integrieren kann. Aus diesen Gründen verbirgt sich in der vorliegenden Präsentation hinter jedem Menüpunkt eine HTML Datei, unabhängig davon, ob es sich letztendlich um "reines" HTML handelt, oder eine Macromedia Flash Datei (.swf) dargestellt werden soll. Es wird empfohlen sämtliche HTML-Dateien im Verzeichnis \html\_de für die deutschen Fassungen bzw. \html en für die englischen Fassungen abzulegen. Das Hauptmenü ist in beiden Verzeichnissen vorhanden und ist jeweils in der Datei mnu.htm implementiert. Ihr strukturierte Aufbau erleichtert die Integration eigener Themen.

Das Hauptmenü ist in maximal drei Ebenen unterteilt:

- Ebene 1: Themengebiet (z.B. Topographie)
- Ebene 2: Themenkomplex (z.B. Messplatz und funktionale Elemente)
- Ebene 3: Thema (z.B. Gesamtansicht)

Die Struktur der Ebenen wird in HTML durch Verschachtelung der Tags gebildet. Jede übergeordnete Ebene schließt ihre jeweiligen Unterebenen ein. Eine Ebene beginnt mit einem öffnenden <div> Tag und einem darauf folgenden <a> Tag. Um korrekten HTML-Code zu erzeugen ist es notwendig die Tags auch wieder entsprechend zu schließen. Der prinzipielle Aufbau wird durch folgendes Schema dargestellt:

```
<div> 
<a> Ebene 1</a> 
        <div> 
        <a> Ebene 2</a> 
               <div> 
               <a> Ebene 3</a> 
                </div> 
        </div> 
</div>
```
Damit das Layout übernommen wird und das Aus- und Einklappen des Menüs funktioniert müssen noch einige Attribute und JavaScript Funktionen eingebunden werden. Besonders wichtig ist der Link (href="...") auf die zu öffnende HTML-Datei, Generell sollten solche Links nur in der dritten Ebene eingebunden werden, da die erste und zweite Ebene für die Strukturierung und die Menüfunktionalität (Ein- /Ausklappen) zuständig ist. Als Beispiel für einen vollständigen Menücode ist hier der Abschnitt für die Topographie zu sehen:

```
<div> <!-- Ebene 1 --> 
 <a href="#" class="MM_nodo" onClick="MM_Func_Menu(this);return false">Topographie</a> 
        \langle \text{div} \rangle <!-- Ebene 2 -->
           <a href="#" onClick="MM_Func_Menu(this);return false"> 
           Messplatz und funktionale Elemente</a> 
                \langle \text{div} \rangle <!-- Ebene 3 -->
                  <a href="mnu2_1_1.htm" >Gesamtansicht</a> 
                </div> 
                \langle \text{div} \rangle <!-- Ebene 3 -->
                  <a href="mnu2_1_2.htm" >Detailansicht ...</a> 
                </div> 
        </div> 
        \langle \text{div} \rangle \langle \text{--} \rangle Ebene 2 -->
           <a href="#" onClick="MM_Func_Menu(this);return false">Ablauf</a> 
                <div> <!-- Ebene 3 --> 
                   <a href="mnu2_2_1.htm" >Schrittfolge ...</a></div> 
                </div> 
        </div> 
</div>
```
## 6 **Abbildungsverzeichnis**

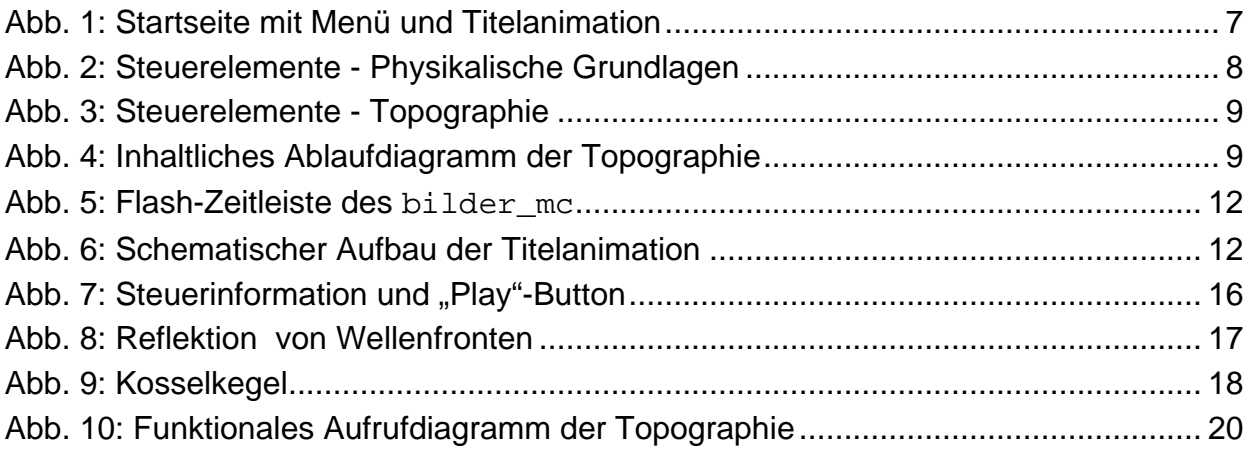

#### **Anhang**

#### **Anhang A – Dateien**

#### **A.1 Laufzeitsystem**

Auf der CD befinden sich zwei Versionen der Präsentation in den Verzeichnissen HTML\_1024 und HTML\_1280, diese unterscheiden sich nur in folgenden Dateien: ├───html\_de / html\_en **Topographie: HTML-Dateien (deutsch = englisch)** 

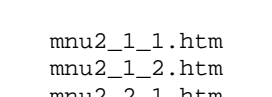

│ **Topography** 

> Measurements workplace and functional elements > Total view (Flash)

> Measurements workplace and functional elements > Detail view (Flash)

mnu2\_2\_1.htm > Procedure > Sequence (Flash)

Da die ursprüngliche Version der Topographie für eine Vollbildauflösung von 1024x768 entwickelt wurde, dies aber für die Darstellung im Browser (mit Menüleiste etc.) bei einer Bildschirmauflösung von 1024x768 zu groß ist, wurde die Größe der Flashanimationen im HTML\_1024 – Zweig auf 800x600 erzwungen.

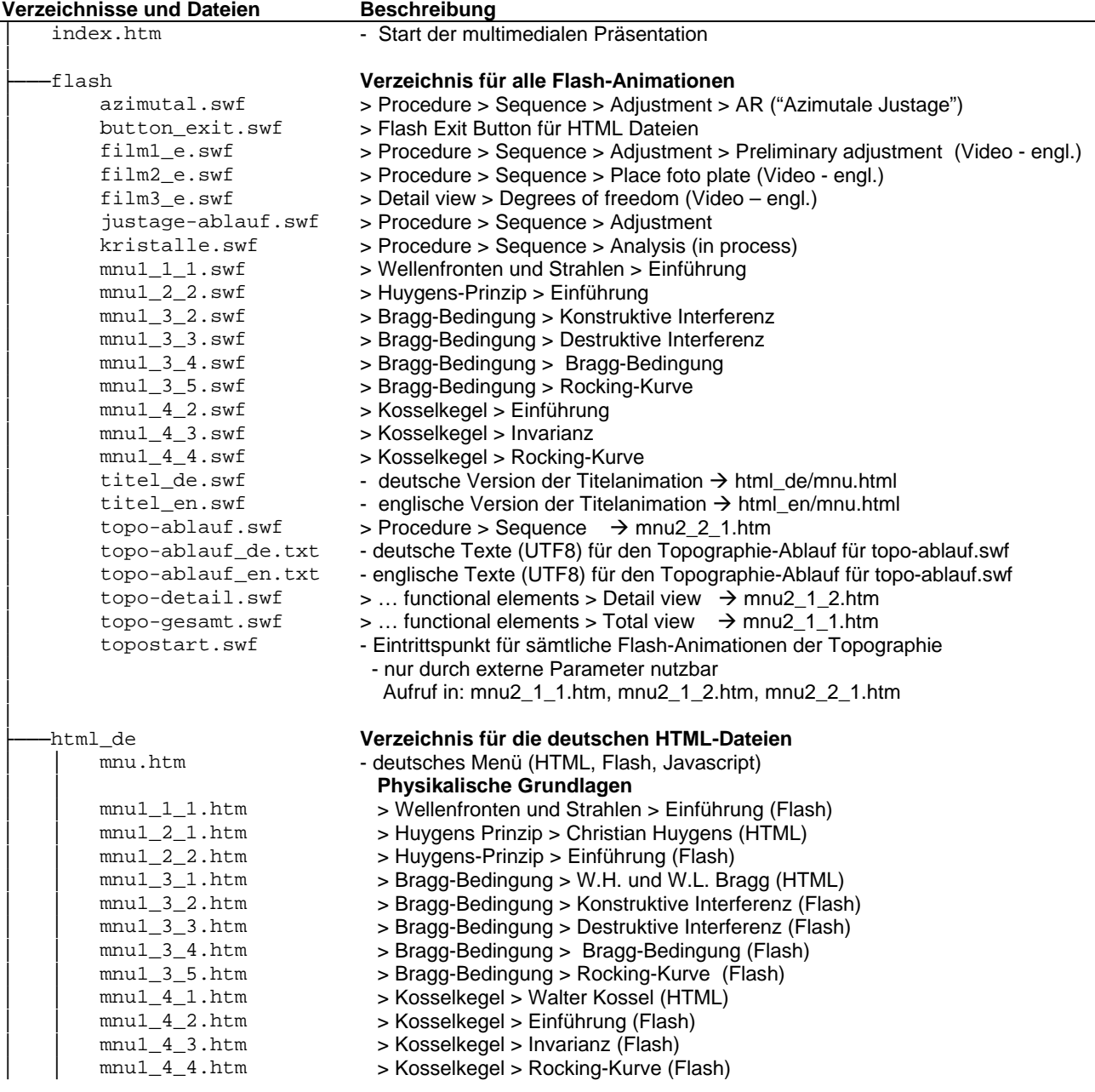

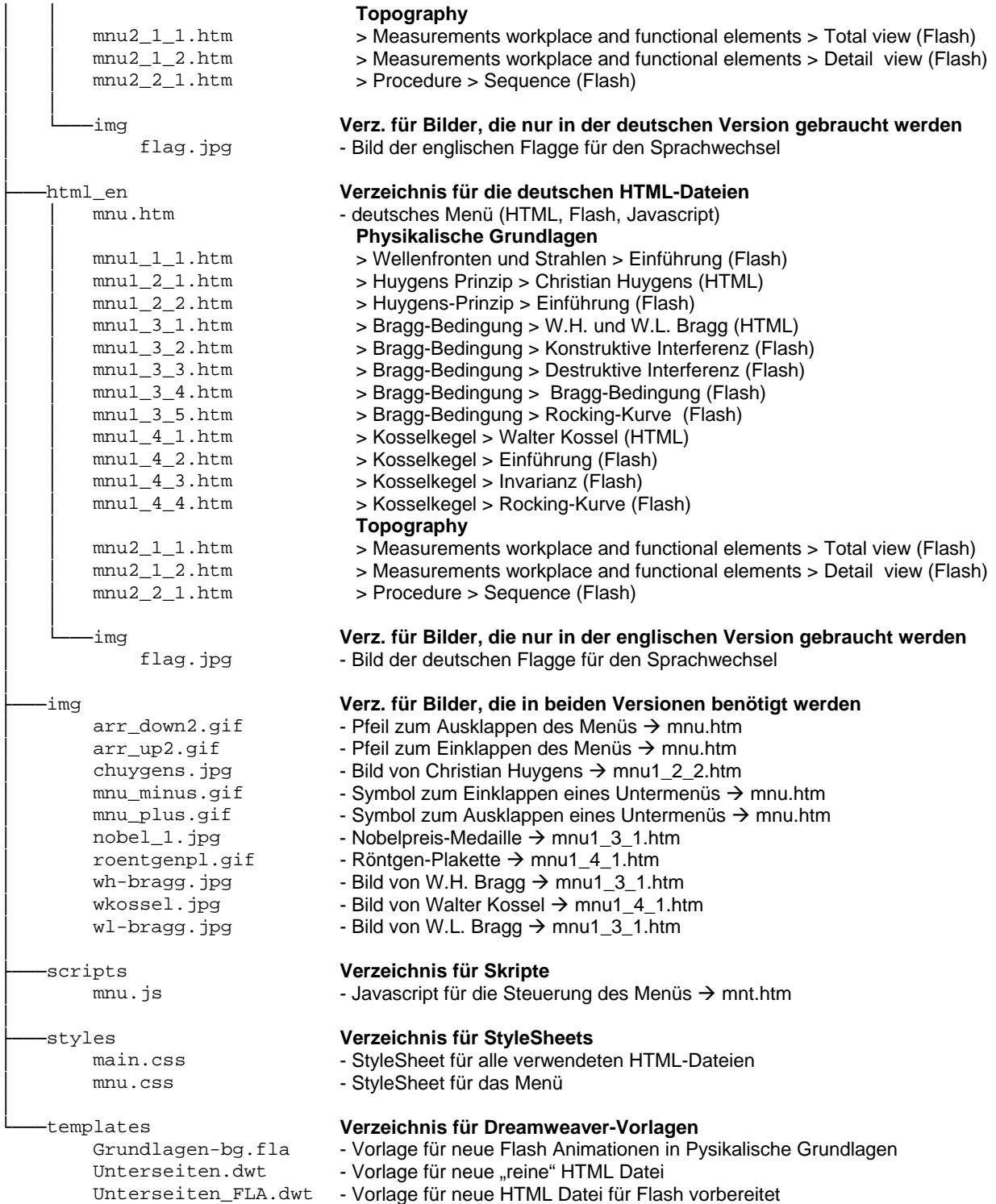

## **A.2 Entwicklungssystem**

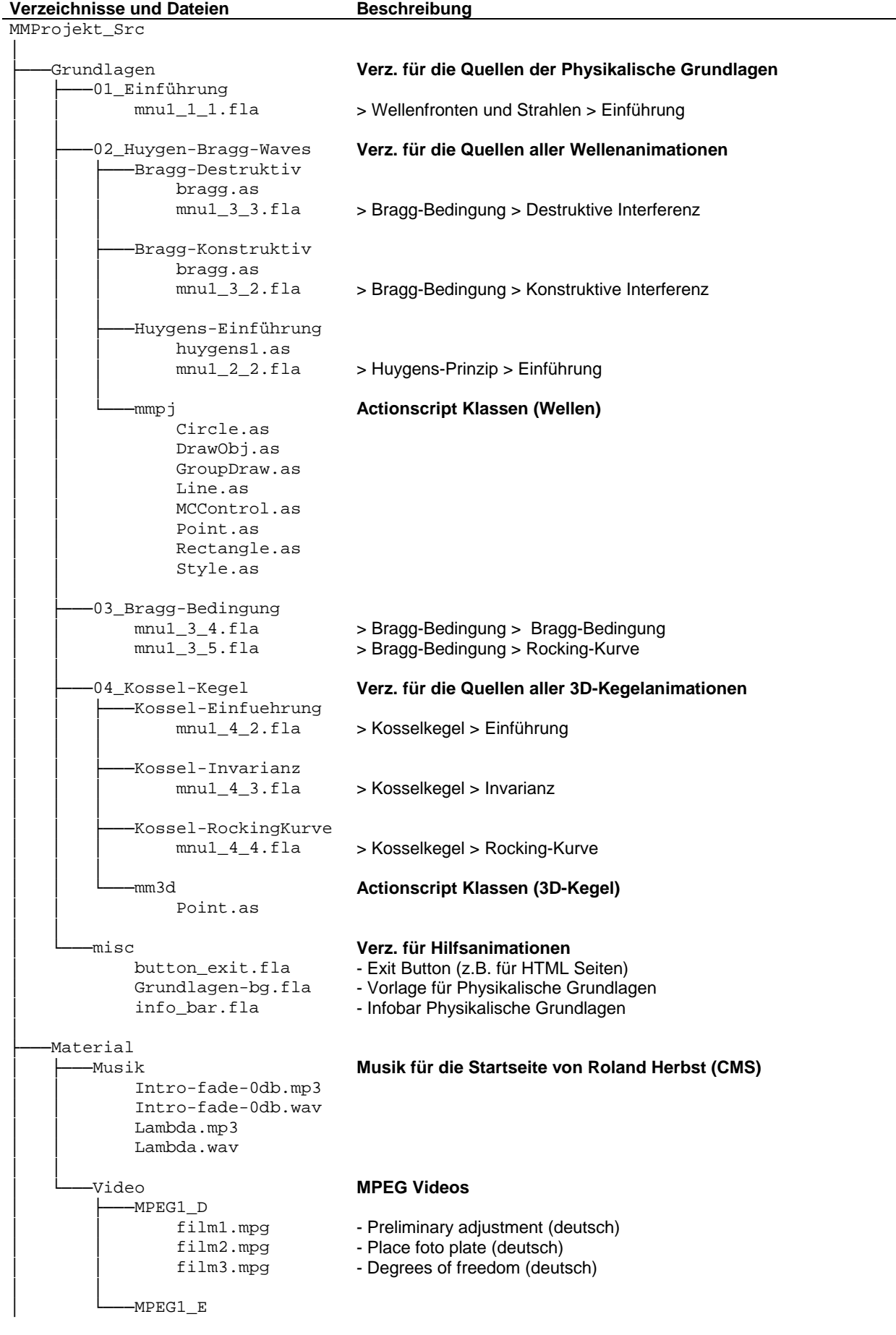

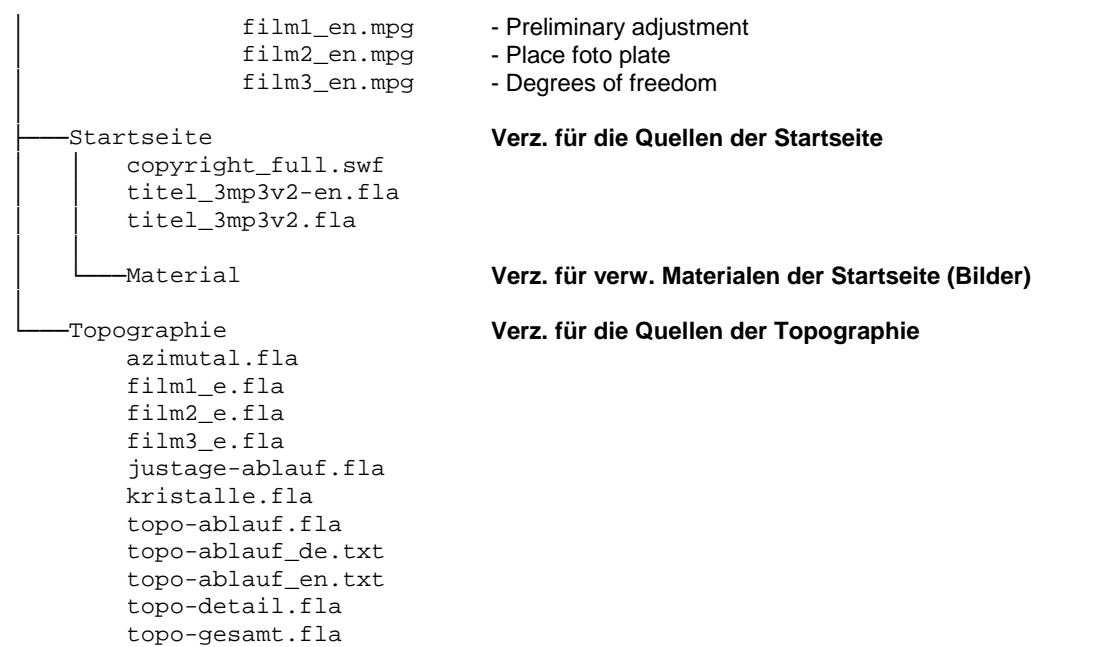

topostart.fla

## **Anhang B – Storyboards**

#### **B.1 Startseite**

Die Storyboards zur Startseite sind auf den Seiten des XCTL-Projektes zu finden: https://www.informatik.hu-berlin.de/swt/projekt98/multimedia/entwicklerdoku/entwicklertabelle/navigationstabelle.htm

## **B.2 Physikalische Grundlagen**

Die Storyboards zu den Physikalischen Grundlagen sind auf den Seiten des XCTL-Projektes zu finden:

https://www.informatik.hu-berlin.de/swt/projekt98/multimedia/entwicklerdoku/entwicklertabelle/navigationstabelle.htm

#### **B.3 Topographie**

Da im Bereich der Topographie – besonders bei der Animation zur Grobjustage – viele parallele Abläufe zu beschreiben waren, hat sich eine tabellarische Form für die Storyboards angeboten.

Weitere Storyboards zur Topographie sind auf den Seiten des XCTL-Projektes zu finden:

https://www.informatik.hu-berlin.de/swt/projekt98/multimedia/entwicklerdoku/entwicklertabelle/navigationstabelle.htm